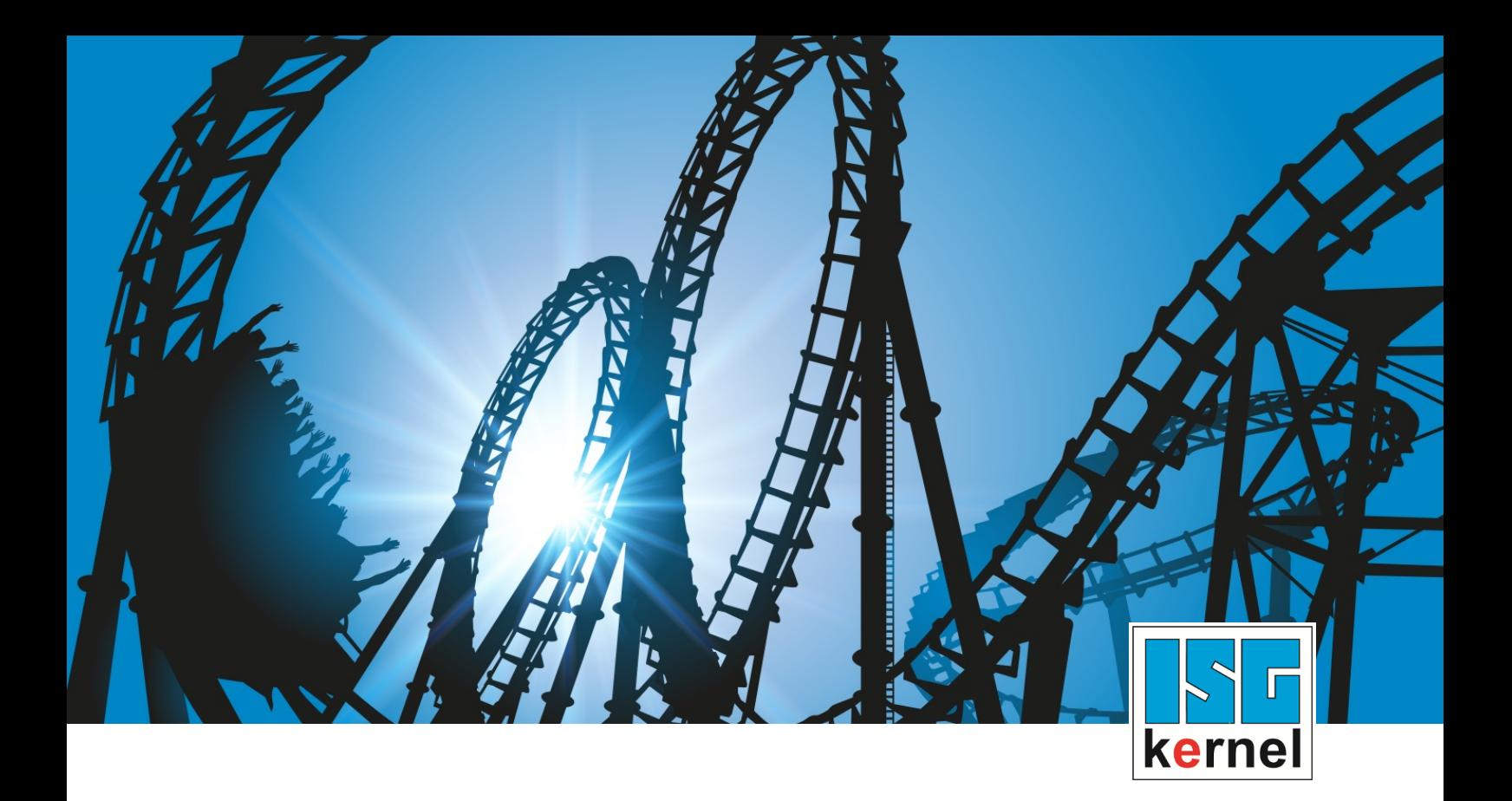

# DOCUMENTATION ISG-kernel

# **Functional description Real time status information of CNC**

Short Description: FCT-C8

© Copyright ISG Industrielle Steuerungstechnik GmbH STEP, Gropiusplatz 10 D-70563 Stuttgart All rights reserved www.isg-stuttgart.de support@isg-stuttgart.de

## <span id="page-1-0"></span>**Preface**

#### **Legal information**

This documentation was produced with utmost care. The products and scope of functions described are under continuous development. We reserve the right to revise and amend the documentation at any time and without prior notice.

No claims may be made for products which have already been delivered if such claims are based on the specifications, figures and descriptions contained in this documentation.

#### **Personnel qualifications**

This description is solely intended for skilled technicians who were trained in control, automation and drive systems and who are familiar with the applicable standards, the relevant documentation and the machining application.

It is absolutely vital to refer to this documentation, the instructions below and the explanations to carry out installation and commissioning work. Skilled technicians are under the obligation to use the documentation duly published for every installation and commissioning operation.

Skilled technicians must ensure that the application or use of the products described fulfil all safety requirements including all applicable laws, regulations, provisions and standards.

#### **Further information**

Links below (DE)

<https://www.isg-stuttgart.de/produkte/softwareprodukte/isg-kernel/dokumente-und-downloads>

or (EN)

<https://www.isg-stuttgart.de/en/products/softwareproducts/isg-kernel/documents-and-downloads>

contains further information on messages generated in the NC kernel, online help, PLC libraries, tools, etc. in addition to the current documentation.

#### **Disclaimer**

It is forbidden to make any changes to the software configuration which are not contained in the options described in this documentation.

#### **Trade marks and patents**

The name ISG®, ISG kernel®, ISG virtuos®, ISG dirigent® and the associated logos are registered and licensed trade marks of ISG Industrielle Steuerungstechnik GmbH.

The use of other trade marks or logos contained in this documentation by third parties may result in a violation of the rights of the respective trade mark owners.

#### **Copyright**

© ISG Industrielle Steuerungstechnik GmbH, Stuttgart, Germany.

No parts of this document may be reproduced, transmitted or exploited in any form without prior consent. Non-compliance may result in liability for damages. All rights reserved with regard to the registration of patents, utility models or industrial designs.

## <span id="page-2-0"></span>**General and safety instructions**

#### **Icons used and their meanings**

This documentation uses the following icons next to the safety instruction and the associated text. Please read the (safety) instructions carefully and comply with them at all times.

#### **Icons in explanatory text**

 $\triangleright$  Indicates an action.

 $\Rightarrow$  Indicates an action statement.

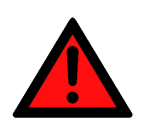

### **DANGER Acute danger to life!**

If you fail to comply with the safety instruction next to this icon, there is immediate danger to human life and health.

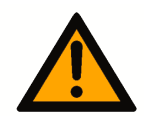

## **CAUTION**

#### **Personal injury and damage to machines!**

If you fail to comply with the safety instruction next to this icon, it may result in personal injury or damage to machines.

### **Attention**

#### **Restriction or error**

This icon describes restrictions or warns of errors.

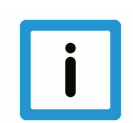

#### **Notice**

#### **Tips and other notes**

This icon indicates information to assist in general understanding or to provide additional information.

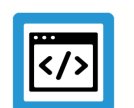

#### **Example**

#### **General example**

Example that clarifies the text.

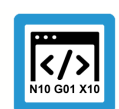

### **Programing Example**

#### **NC programming example**

Programming example (complete NC program or program sequence) of the described function or NC command.

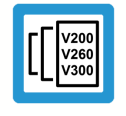

#### **Release Note**

#### **Specific version information**

Optional or restricted function. The availability of this function depends on the configuration and the scope of the version.

## **Table of contents**

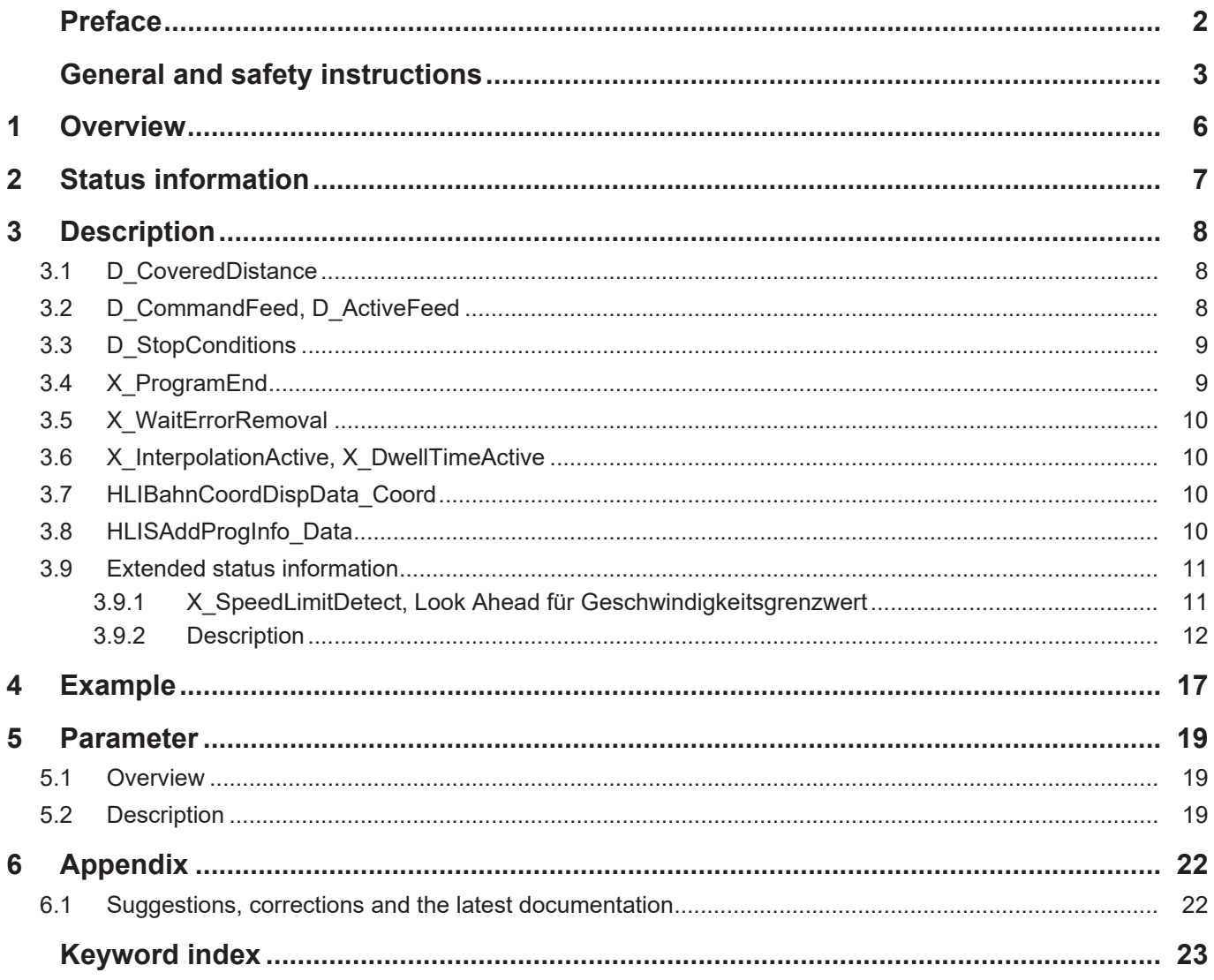

## **List of figures**

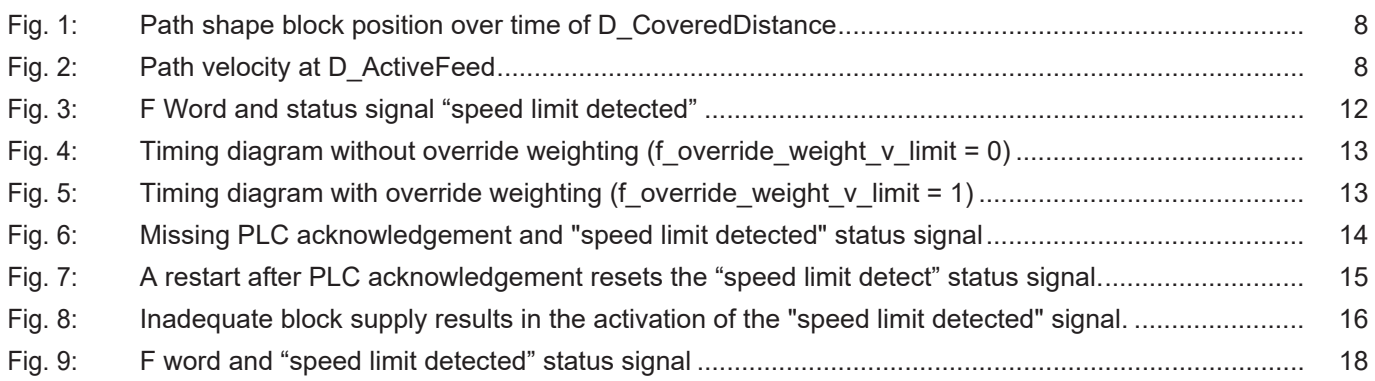

## **1 Overview**

#### **Task**

<span id="page-5-0"></span>The CNC provides the user with 2 types of status information:

- 1. Status information and status signals of an informative nature provided to the user by means of display data or by the HMI or the PLC.
- 2. Status information on improved techniques to master machining technologies.

#### **Characteristics**

Real-time status signals consist of information from the real-time area of the CNC. The status information provided by the path interpolator is described below.

This mainly consists of information regarding CNC operation modes such as:

- active manual mode,
- active path interpolation,
- program status and
- state information regarding CNC-internal sequences.

This information is useful for diagnosis purposes. The PLC can control or influence the internal status process by the logical linking of status signals.

The CNC also provides status information to improve mastery of specific machining technologies with the support of the PLC.

The information signals described are located in the HLI interface.

#### **Programming**

Status information on the HLI with the structure **StateBahn** is created and is invokable in the PLC programming language *Structured Text* on the path pMC[*ChannelIdx*]^.addr^.StateBahn\_Data…

#### *Mandatory note on references to other documents*

For the sake of clarity, links to other documents and parameters are abbreviated, e.g. [PROG] for the Programming Manual or P-AXIS-00001 for an axis parameter.

For technical reasons, these links only function in the Online Help (HTML5, CHM) but not in pdf files since pdfs do not support cross-linking.

.

## **2 Status information**

<span id="page-6-0"></span>This documentation only lists the most important status information that is valid at interpolator level.

A complete description of all available access or influencing options can be found in the documentation [HLI, section "Status information of a channel"].

The information listed below is saved on the HLI in the structure **StateBahn** and can be invoked in the PLC programming language *structured text* on the path.

pMC[ChannelIdx]^.addr^.StateBahn\_Data…

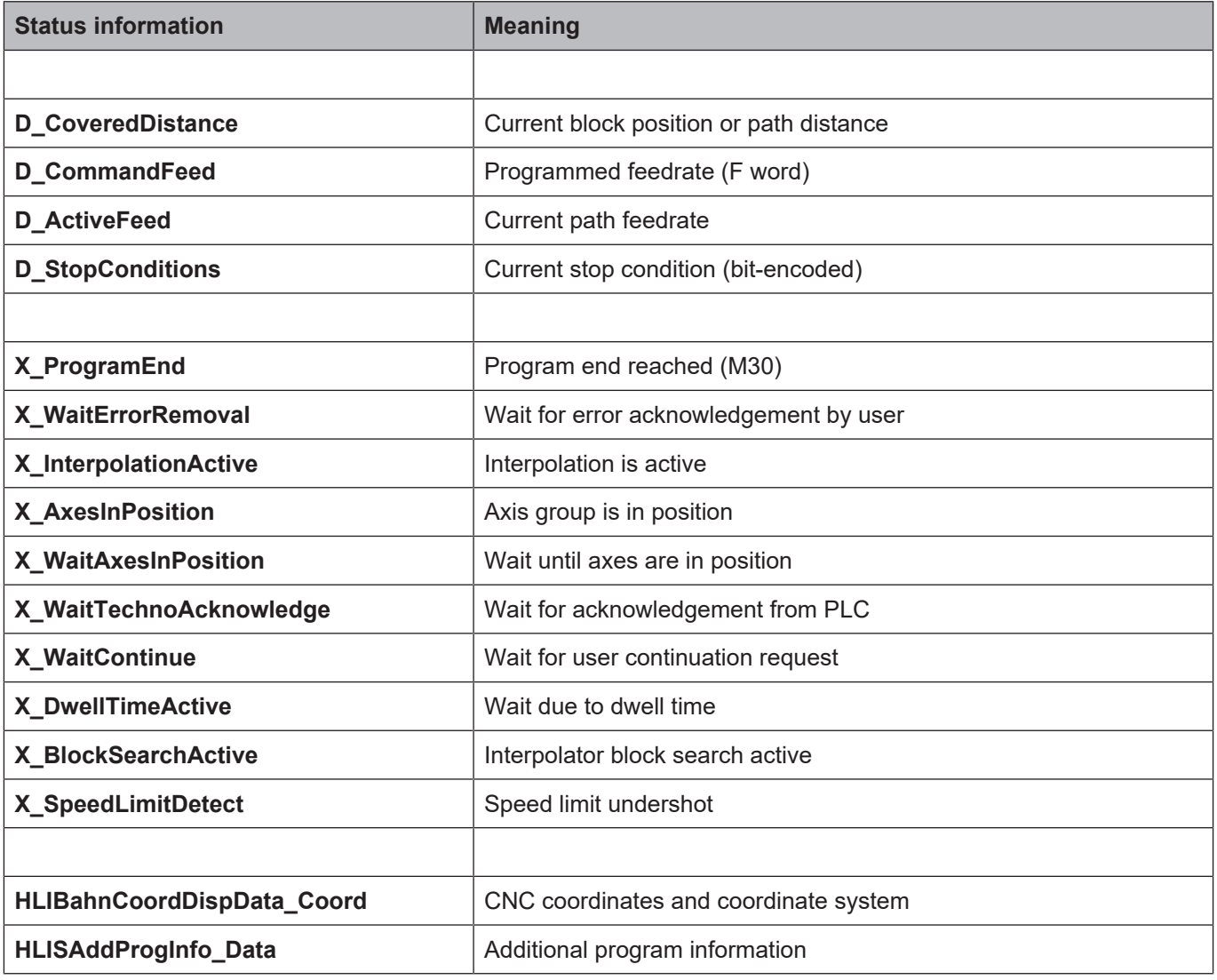

## <span id="page-7-0"></span>**3 Description**

## **3.1 D\_CoveredDistance**

**Data type** HLI SGN32

**ST path pMC[ChannelIdx]^.addr^.StateBahn\_Data.D\_CoveredDistance** 

<span id="page-7-1"></span>This variable contains the current block position referred to the path distance in space in the motion block in per mil sd(t). The spatial path results from the path components of the main axes and the path component of a single axis. Within a motion block, the value sd(t) always varies within the range of  $0 < D$  CoveredDistance < 1000.

<span id="page-7-3"></span>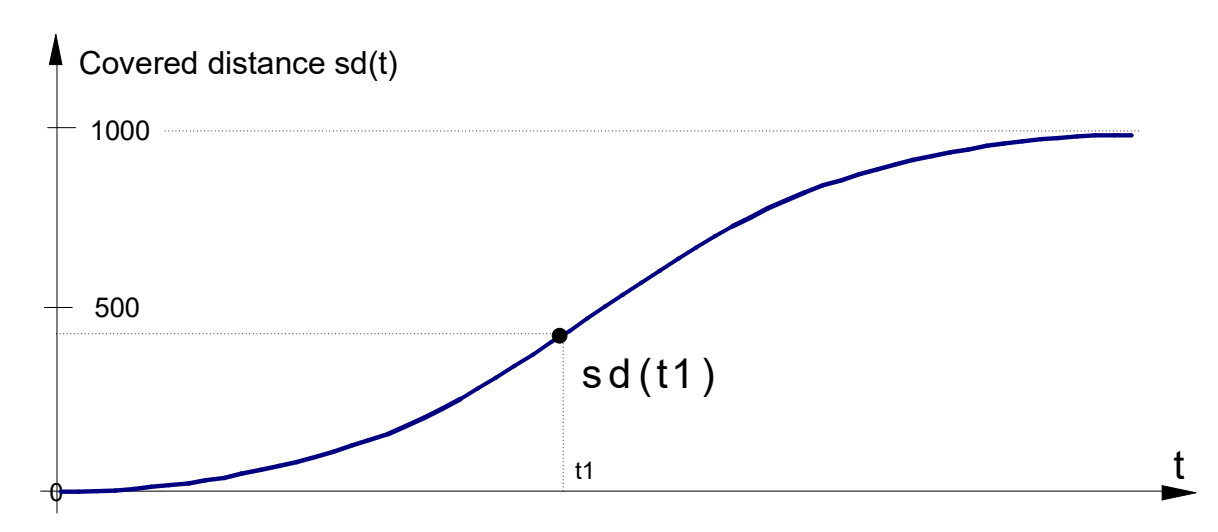

<span id="page-7-2"></span>**Fig. 1: Path shape block position over time of D\_CoveredDistance**

## **3.2 D\_CommandFeed, D\_ActiveFeed**

**Data type** HLI SGN32

**ST path pMC[ChannelIdx]^.addr^.StateBahn\_Data.D\_CommandFeed pMC[ChannelIdx]^.ad**dr^.StateBahn\_Data.D\_ActiveFeed

> The D\_CommandFeed variable contains the path velocity programmed via the F word. D\_Active-Feed is the current command path feedrate in the block.

<span id="page-7-4"></span>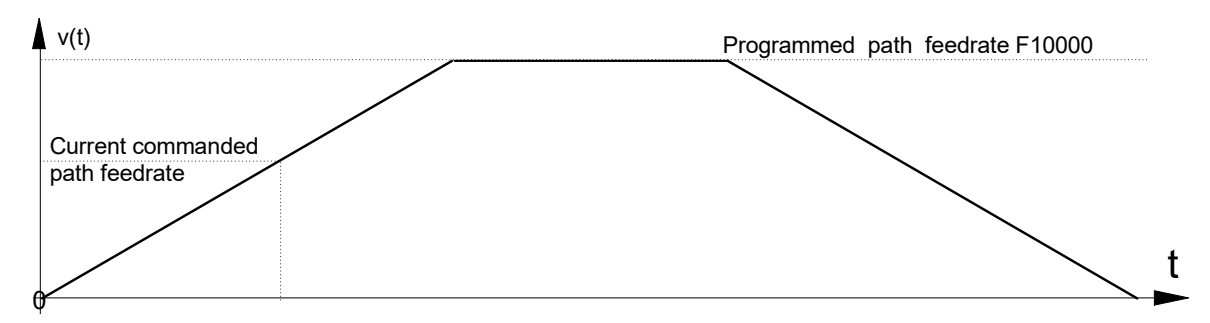

**Fig. 2: Path velocity at D\_ActiveFeed**

## **3.3 D\_StopConditions**

**Data type** HLI\_UNS32

**ST path pMC[ChannelIdx]^.addr^.StateBahn\_Data.D\_StopConditions** 

<span id="page-8-0"></span>In bit-encoded form, this contains the stop conditions which cause a motion stop or a program execution stop in the interpolator as a result of NC programming or a PLC command.

The table below shows the constants which are defined for these stop conditions in the PLC:

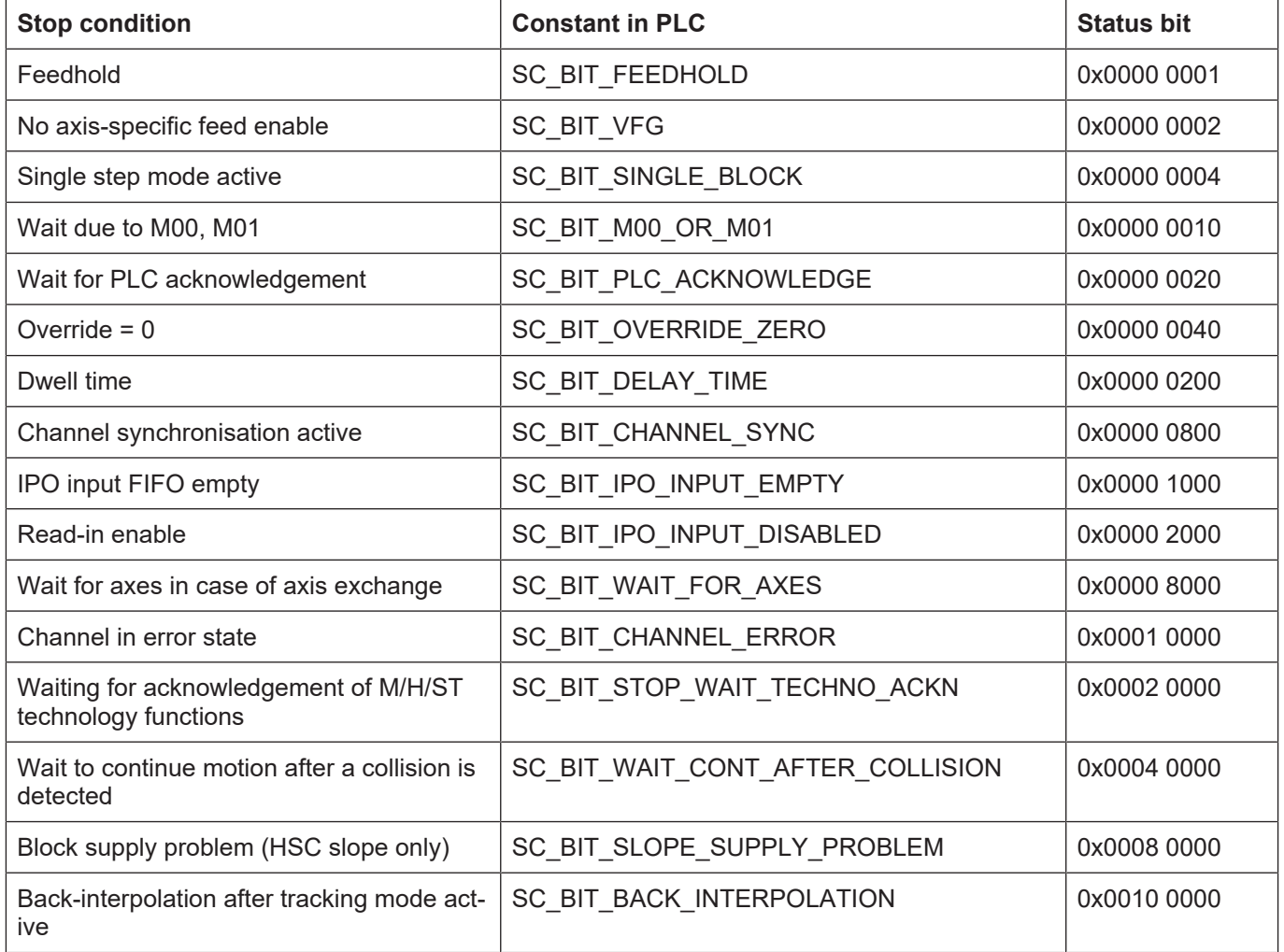

## **3.4 X\_ProgramEnd**

**Data type** HLI\_BOOLEAN

**ST path pMC[ChannelIdx]^.addr^.StateBahn\_Data.X\_ProgramEnd** 

<span id="page-8-1"></span>This status information indicates that the program end is reached or that no NC program is currently executed.

## **3.5 X\_WaitErrorRemoval**

**Data type** HLI\_BOOLEAN

**ST path pMC[ChannelIdx]**<sup>^</sup>.addr<sup>^</sup>.StateBahn\_Data.X\_WaitErrorRemoval

<span id="page-9-1"></span><span id="page-9-0"></span>This status is indicated in the event of a CNC error in the real-time area that can be removed by means of an NC reset (depending on the error reaction class).

## **3.6 X\_InterpolationActive, X\_DwellTimeActive**

**Data type** HLI\_BOOLEAN

**ST path pMC[ChannelIdx]**<sup>^</sup>.addr<sup>^</sup>.StateBahn\_Data.X\_InterpolationActive pMC[ChannelIdx]^.addr^.StateBahn\_Data.X\_DwellTimeActive

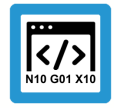

#### **Programing Example**

#### **Block is in the process of being interpolated**

The X\_InterpolationActive status is indicated if a part program with path motions is in execution and if a path block is being currently interpolated in the real-time part.

N20 G01 X10 Y20 Z30 F2000 #Block is currently interpolated

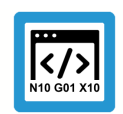

#### **Programing Example**

#### **Block currently executed with dwell time**

The X DwellTimeActive status is indicated if a part program with dwell time is in execution and a block with a dwell time is currently being executed in the real-time part.

<span id="page-9-2"></span>N20 G04 10 #Block is currently executed with dwell time

## **3.7 HLIBahnCoordDispData\_Coord**

**Data type** HLIBahnCoordDispData

**ST path** pMC[*ChannelIdx*]^.addr^.StateBahn\_Data.HLIBahnCoordDispData\_Coord[ChAxIdx]…

This consists of the coordinates of various coordinate systems that the CNC can provide to the outside world.

## **3.8 HLISAddProgInfo\_Data**

<span id="page-9-3"></span>

**Data type** HLISAddProgInfo

**ST path pMC[ChannelIdx]<sup>^</sup>.addr**^.StateBahn\_Data.HLISAddProgInfo\_Data….

This consists of additional information that can be retrieved in relation to the NC program.

## <span id="page-10-0"></span>**3.9 Extended status information**

#### <span id="page-10-1"></span>**3.9.1 X\_SpeedLimitDetect, Look Ahead für Geschwindigkeitsgrenzwert**

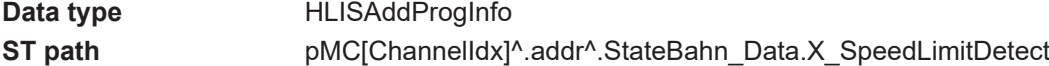

#### **General**

This function generates a CNC status signal depending on the motion blocks and the current path velocity. It is mainly used for plasma cutting technology to deactivate distance control of the cutting head via the PLC if the speed drops below a certain limit. This occurs, for example

- when decelerating ahead of and
- accelerating after a corner.

Therefore, the critical positions in the motion segment (corner) are defined by a speed limit.

#### **"Speed limit detect" status flag**

The "speed limit detect" status flag to the PLC is set if the current path velocity is below the specified limit. The drop in path velocity results from:

- Reduction in velocity at block transition due to a kink in the path contour.
- Reduction of velocity due to override setting.
- Expected M function acknowledgement from PLC at block transition.
- Look-ahead reduces velocity because of inadequate block supply.

#### **Zone**

In addition the signal can be set in advance or cleared with a delay at a specified distance (time/ distance).

- Advance: The expected velocity at block end undershoots the speed limit, for example due to a geometrical corner. The status flag is set in advance at the specified distance to the expected limit undershoot.
- Delay: The expected velocity at block start already undershoots the speed limit. The status flag is again cleared with a delay at the specified distance to the actual speed overshoot.

#### **Clear**

- I.e. the status flag is reset when both of the following conditions are met:
- The current path velocity rises above the speed limit.
- The path position is outside the specified time and distance delay.

#### **3.9.2 Description**

#### **Activation**

<span id="page-11-0"></span>When the function is activated, a CNC status signal is generated according to the control flag P-CHAN-00017 and signals a speed limit undershoot or the detection of a future speed limit undershoot.

#### **Limit value**

The speed limit is defined via the percentage weighting (P-CHAN-00089) of the F word in the NC program.

#### **Advance, delay**

The expected drop in velocity at block end can be signalled in advance by the parameter P-CHAN-00013. Accordingly, the signal can also be cleared with a delay by the parameter P-CHAN-00012. The parameters P-CHAN-00012 / P-CHAN-00013 can therefore define a type of hysteresis.

#### **Distance, time**

The parameter P-CHAN-00018 defines the zone parameter unit as either a distance or time.

The CNC generates the "speed limit detect" status signal if the path position is inside this zone.

<span id="page-11-1"></span>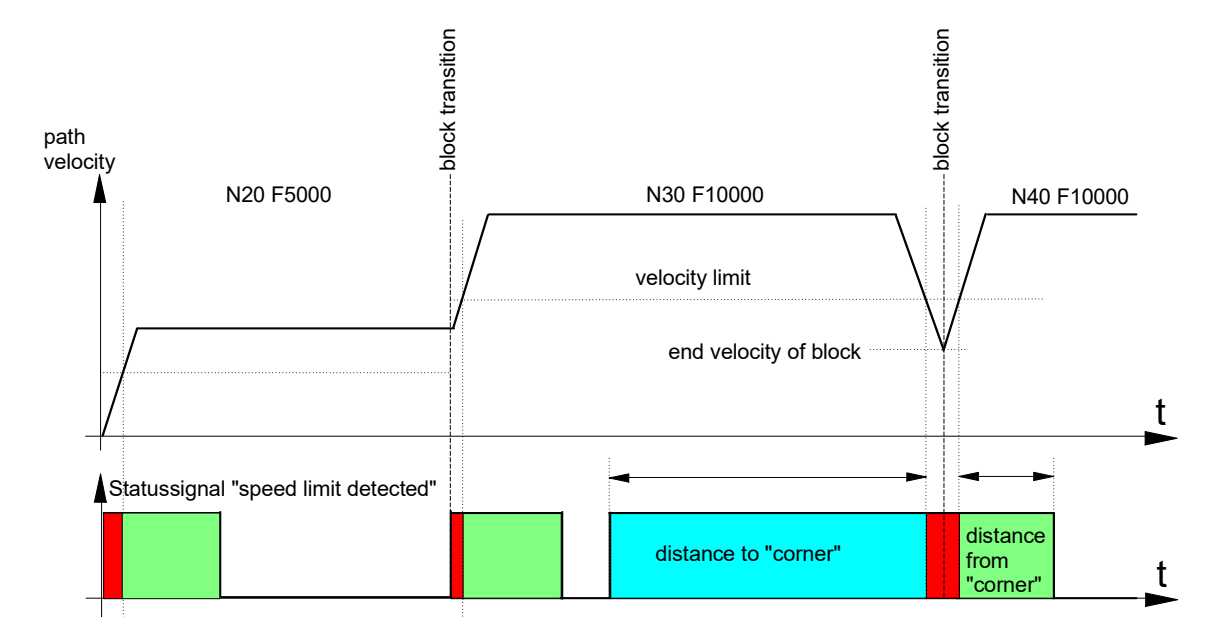

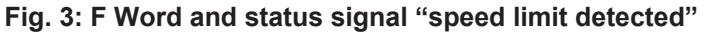

#### **Influence of override**

The parameter P-CHAN-00155 controls the influence of the speed limit by means of the real-time feed override.

In the default setting (P-CHAN-00155 = 0), the real-time feed override does not influence the speed limit P-CHAN-00089. The "speed limit detect" status signal is also set if the path speed weighted by the override drops below the speed limit P-CHAN-00089.

Since an override is an online user-initiated influence on speed, the delay/advance of the status signal cannot be evaluated in this case.

<span id="page-12-0"></span>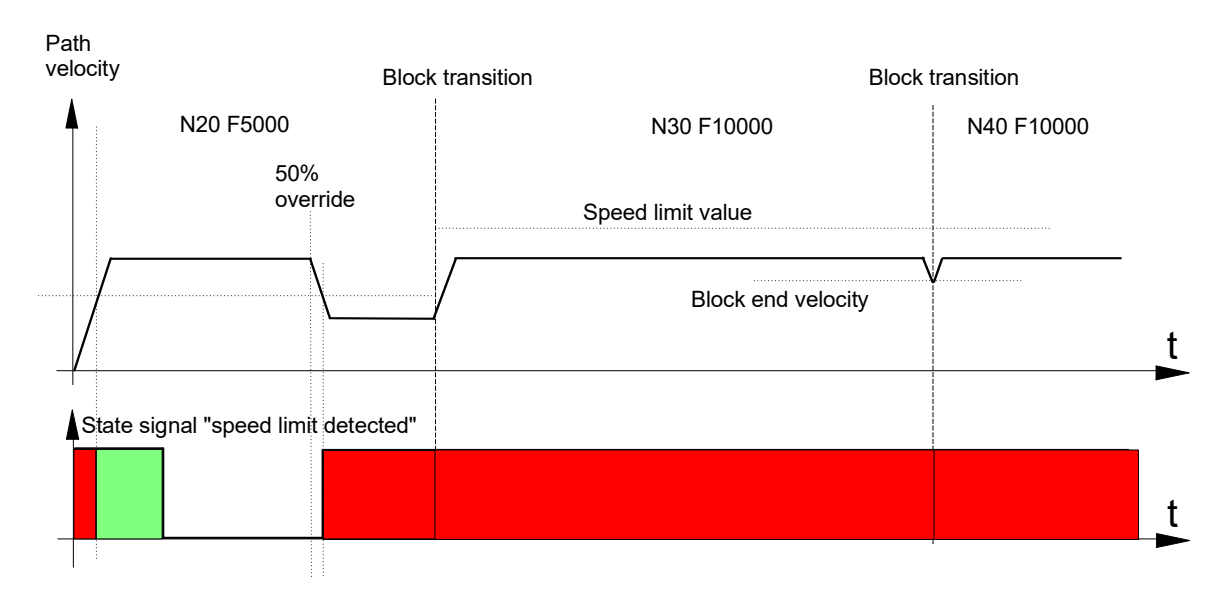

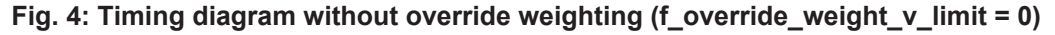

When P-CHAN-00155 is set, the parameterised speed limit P-CHAN-00089 is weighted by the override value. This is desirable e.g. for path start-up or run-in.

Note that, with a non-constant programmed feed, the "speed limit detect" signal is activated in each acceleration phase because the speed limit at the start of the block is set to the new value.

<span id="page-12-1"></span>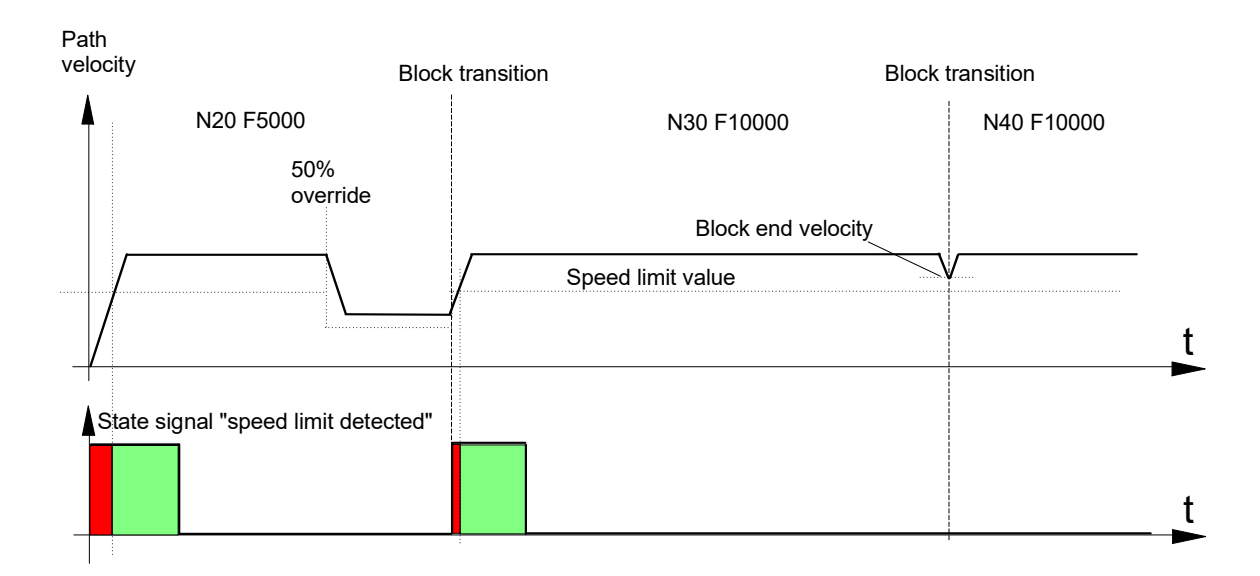

**Fig. 5: Timing diagram with override weighting (f\_override\_weight\_v\_limit = 1)**

#### **Influence of technology functions**

The "speed limit detect" status signal is set if the CNC has to stop and wait due to certain types of technology functions or missing PLC synchronisation. In this case, the signal advance or delay related to the set time or distance is also evaluated.

#### **Waiting for PLC acknowledgement**

<span id="page-13-0"></span>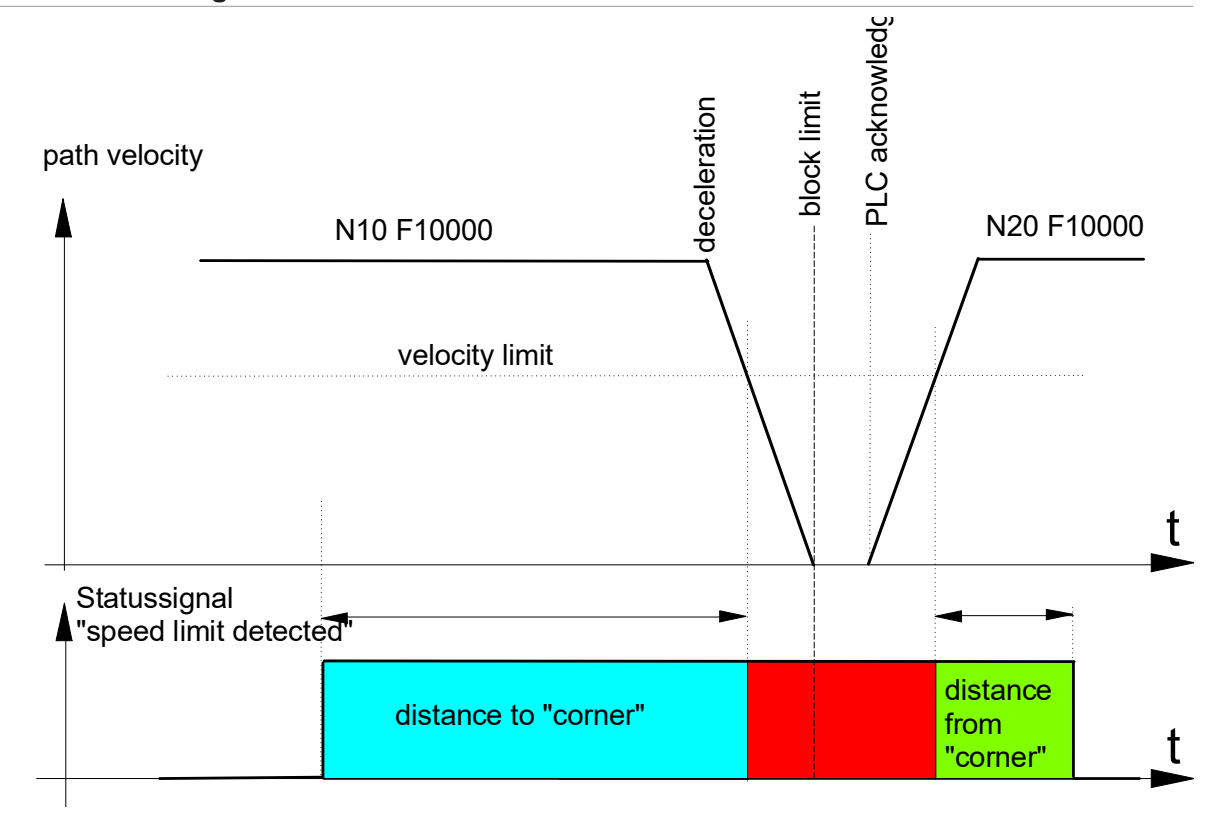

#### **Fig. 6: Missing PLC acknowledgement and "speed limit detected" status signal**

With M functions of the MVS SNS type, later synchronisation or M functions with look-ahead are only stopped if the PLC acknowledgement is missing. If the PLC acknowledgement arrives before the motion, a restart can be executed immediately.

However, the advance signal (advance, distance to "corner") can still be executed correctly although an actual speed undershoot no longer arrives.

#### **PLC acknowledgement during deceleration**

<span id="page-14-0"></span>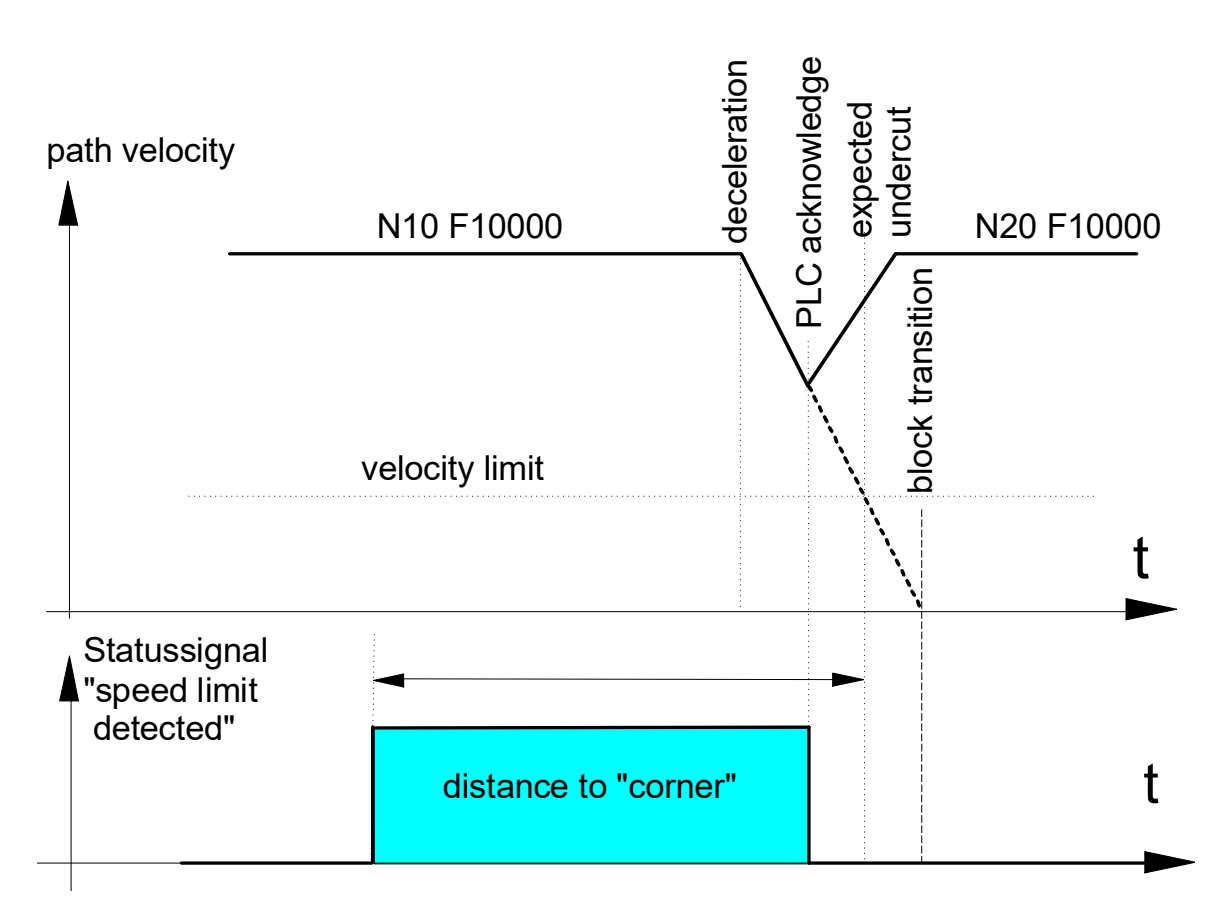

**Fig. 7: A restart after PLC acknowledgement resets the "speed limit detect" status signal.**

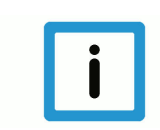

#### **Notice**

Each M or H function of the MVS\_SVS or MNS\_SNS type always results in a motion stop (see also [FCT-C1]).

#### **Interruption of block supply**

If the path velocity fluctuates due to short blocks and inadequate block supply, this may cause activation of the "speed limit detect" status signal. In the example below the advance/delay parameters (distance to corner and distance from corner) are disabled for the sake of simplification.

<span id="page-15-0"></span>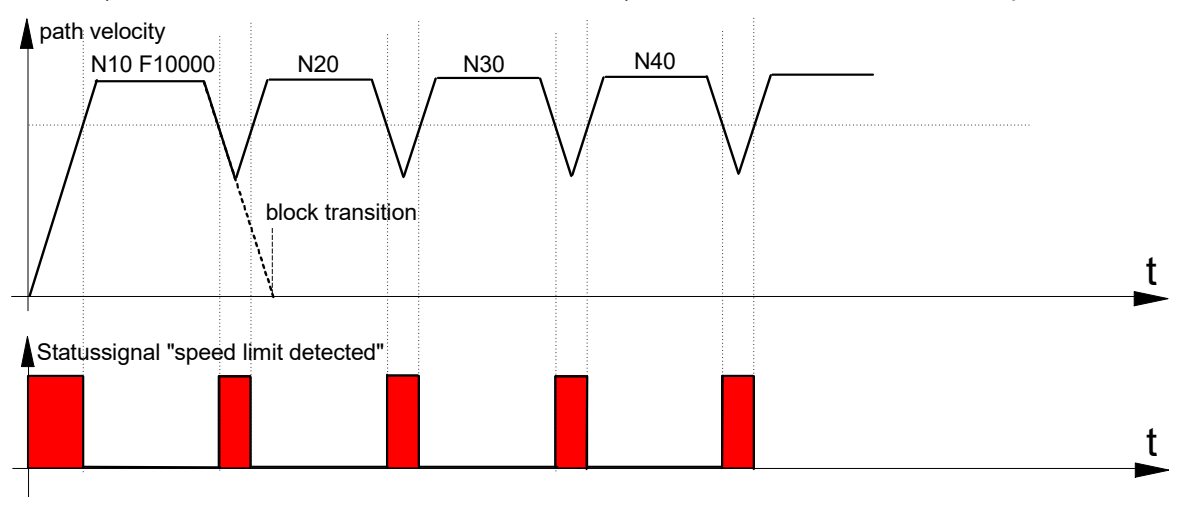

**Fig. 8: Inadequate block supply results in the activation of the "speed limit detected" signal.**

## **4 Example**

<span id="page-16-0"></span>The "speed limit detect" status signal is generated depending on the set parameters if the programmed paths cause deceleration along the path and the speed drops below the speed limit, e.g. due to a corner.

#### **Parameter**

#### Excerpt from the channel parameter list [CHAN]:

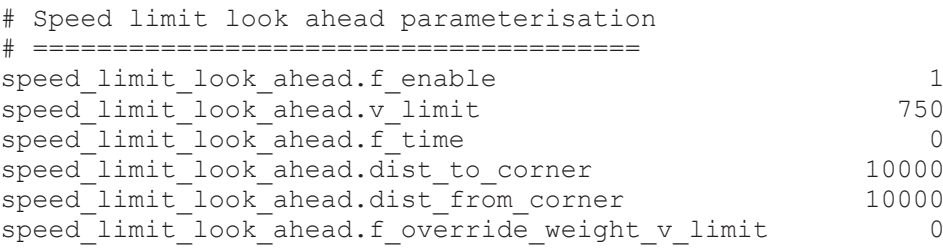

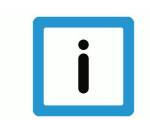

### **Notice**

Parameters can also be changed in the NC program by appropriate variables (V.G.SPEED\_LIMIT.\*) [PROG].

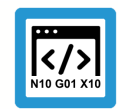

### **Programing Example**

**"Speed limit detect" status signal** Speed drop at end of NC block

```
%main
X0 Y0
N10 G01 X50 F5000
N20 X100
N30 X150
N40 X200 (speed drop at end of NC block)
N50 X250 Y-25
N60 X300 Y-50
M30
```
The parameters listed above and the F word in the NC program result in:

Speed limit = 75% of the programmed velocity

 $\rightarrow$  v\_limit = 3750 mm/min (62500 um/s)

In the NC program example the path velocity drops to 8.562 um/s at block transition N40 -> N50 due to a path kink angle of 30 degrees. This means that the "speed limit detect" status signal is set 1 mm before limit speed undershoot at the block end of N40 and reset 1 mm after limit speed overshoot at the block start of N50.

<span id="page-17-0"></span>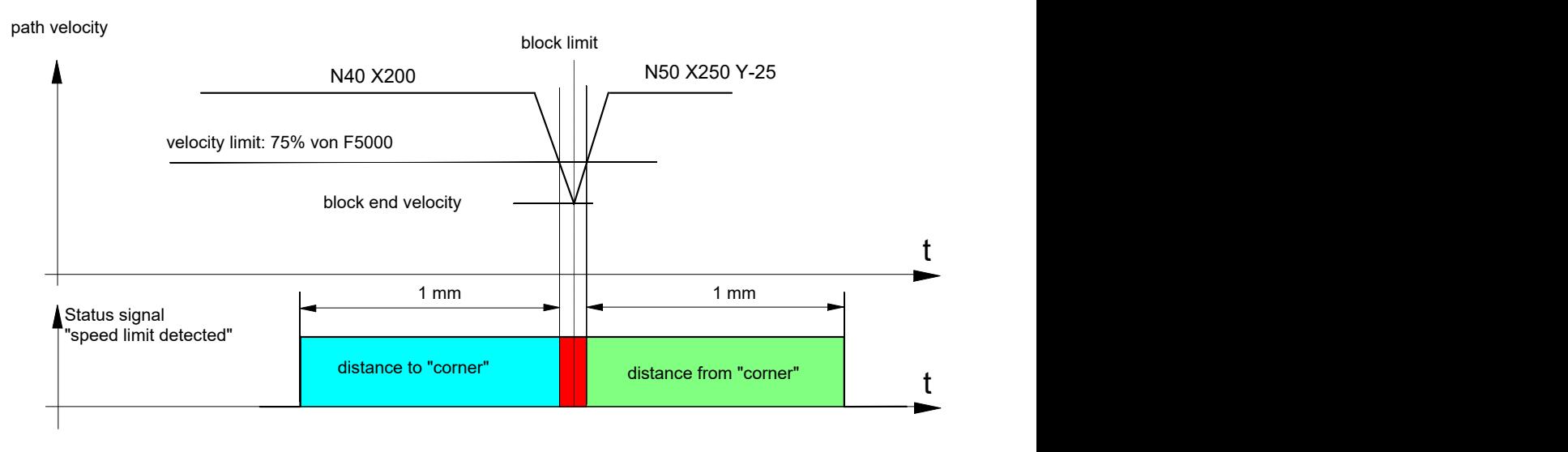

**Fig. 9: F word and "speed limit detected" status signal**

## <span id="page-18-0"></span>**5 Parameter**

## <span id="page-18-1"></span>**5.1 Overview**

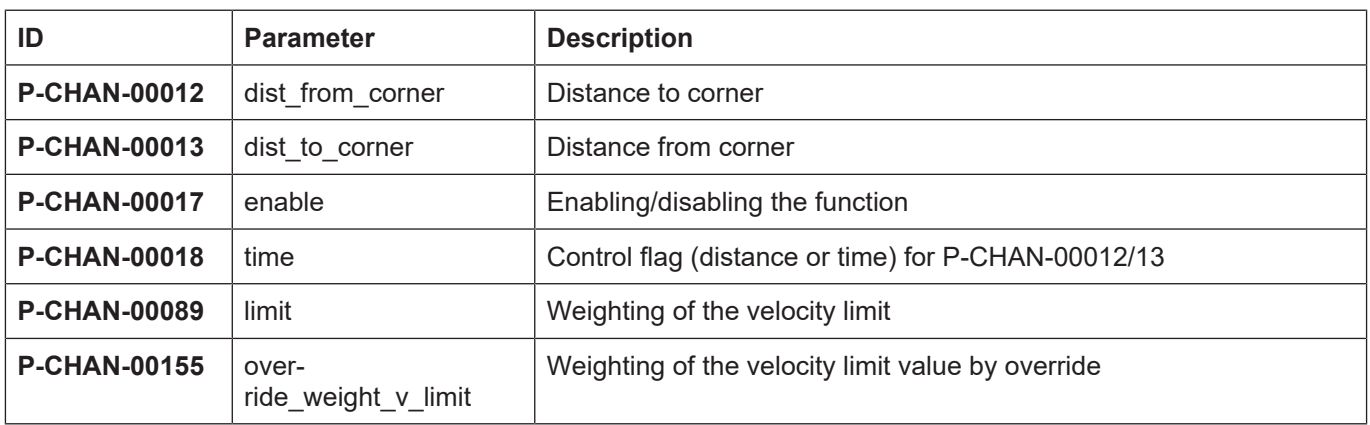

## <span id="page-18-2"></span>**5.2 Description**

<span id="page-18-3"></span>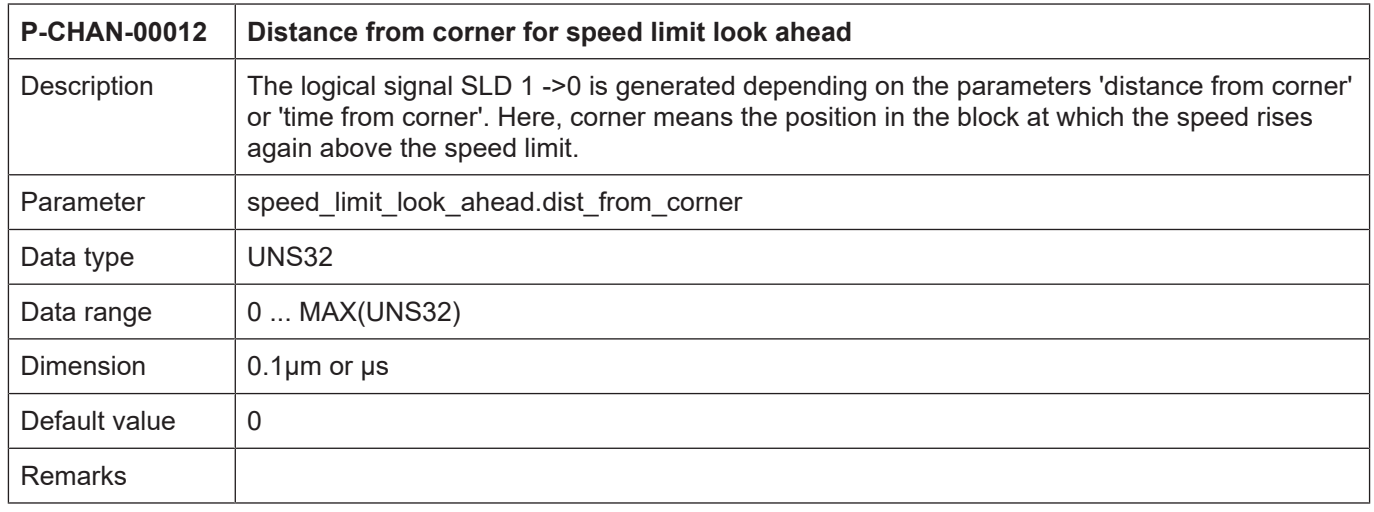

<span id="page-18-4"></span>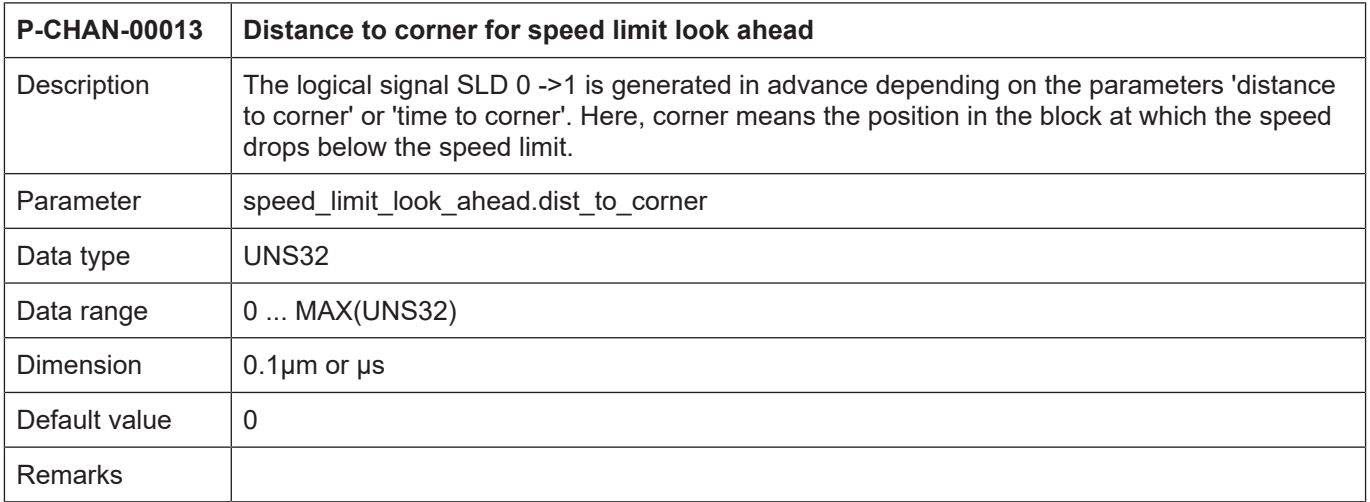

<span id="page-19-0"></span>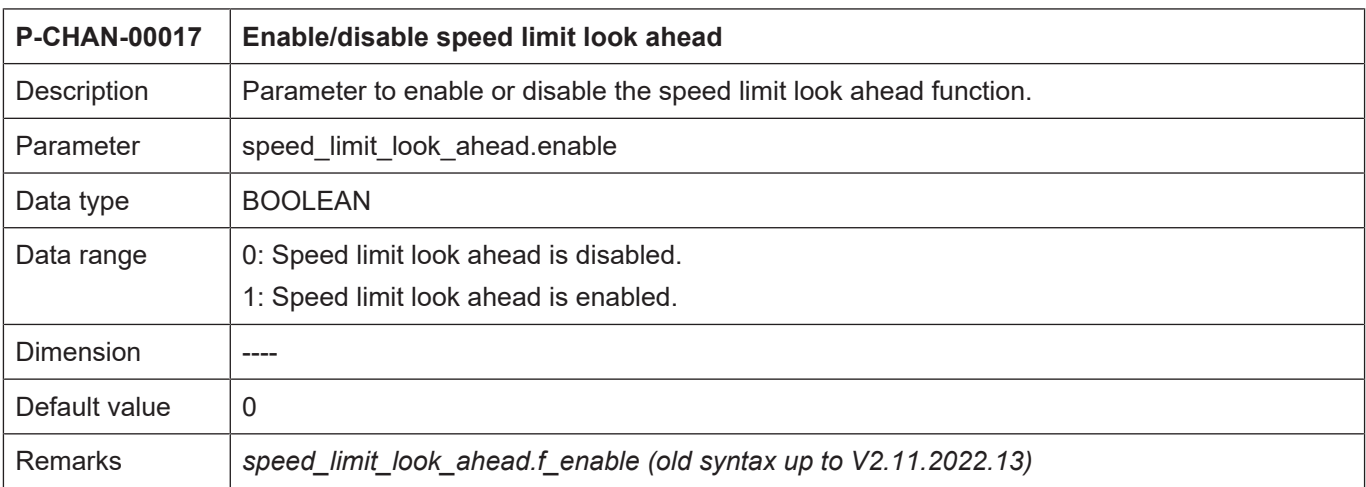

<span id="page-19-1"></span>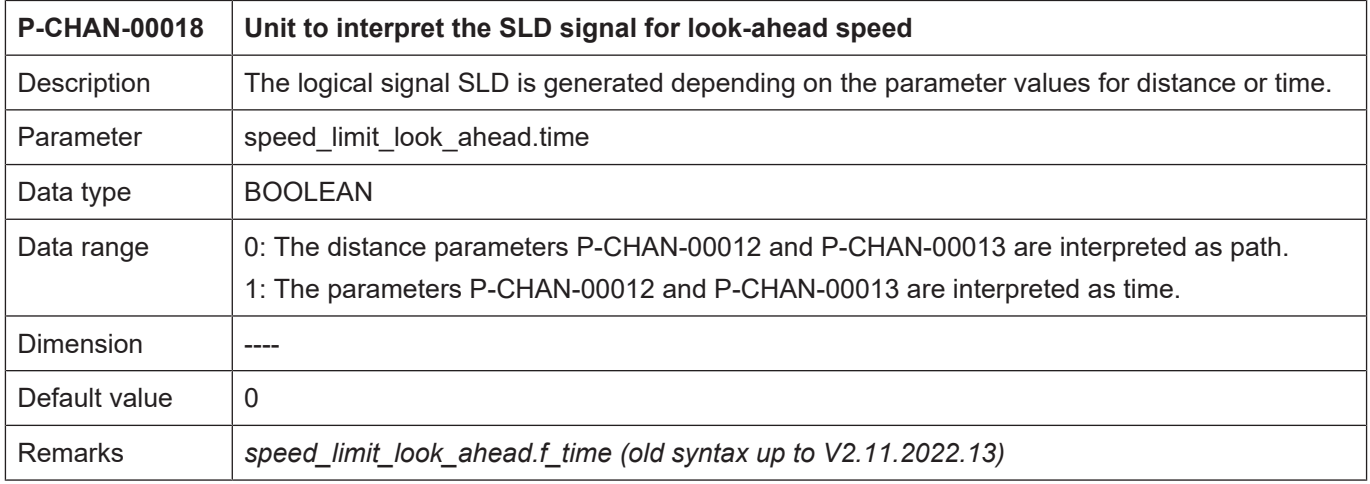

<span id="page-19-2"></span>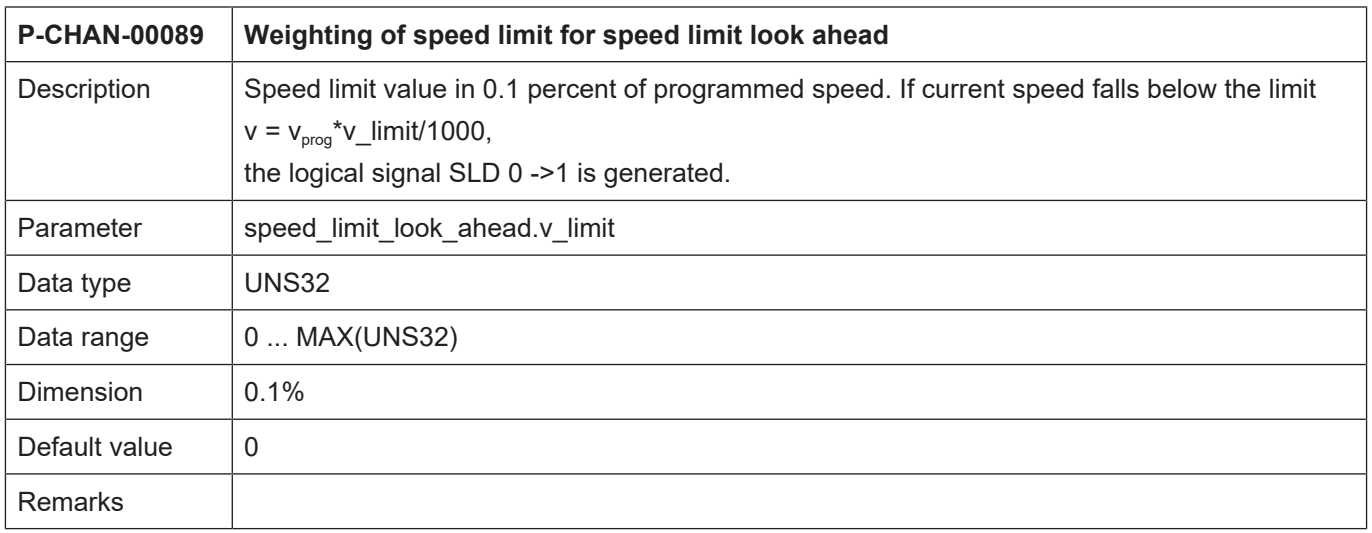

<span id="page-20-0"></span>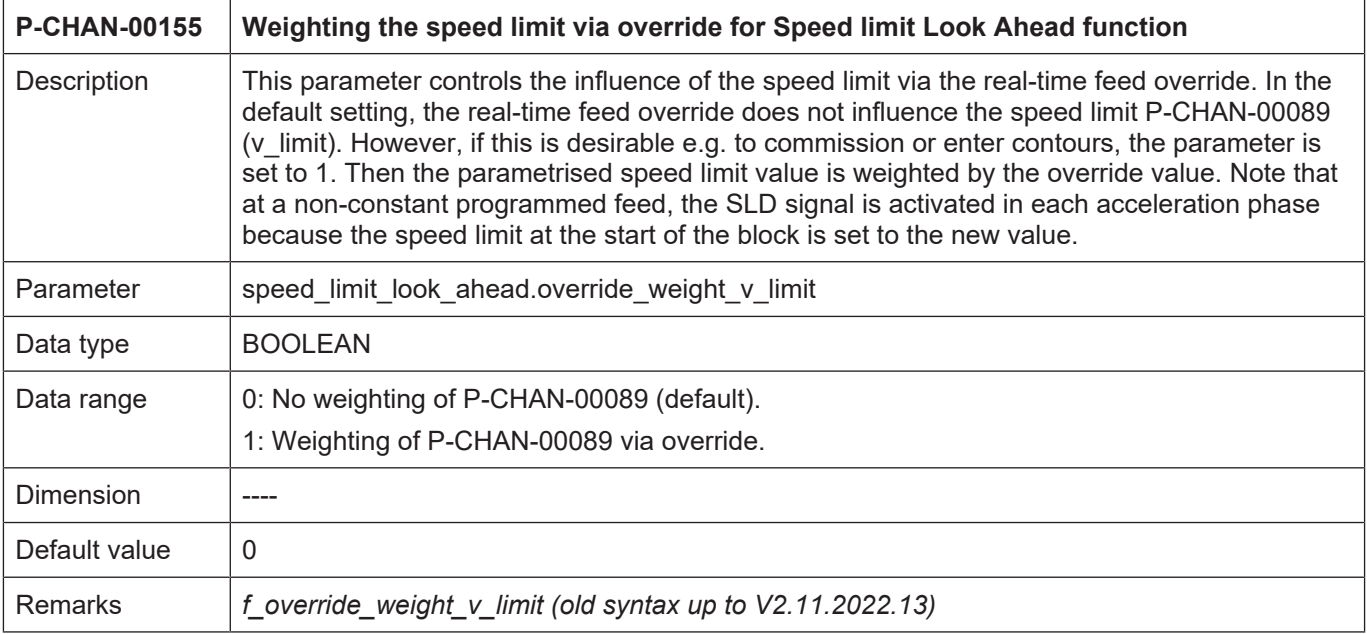

## **6 Appendix**

## **6.1 Suggestions, corrections and the latest documentation**

<span id="page-21-1"></span><span id="page-21-0"></span>Did you find any errors? Do you have any suggestions or constructive criticism? Then please contact us at documentation@isg-stuttgart.de. The latest documentation is posted in our Online Help (DE/EN):

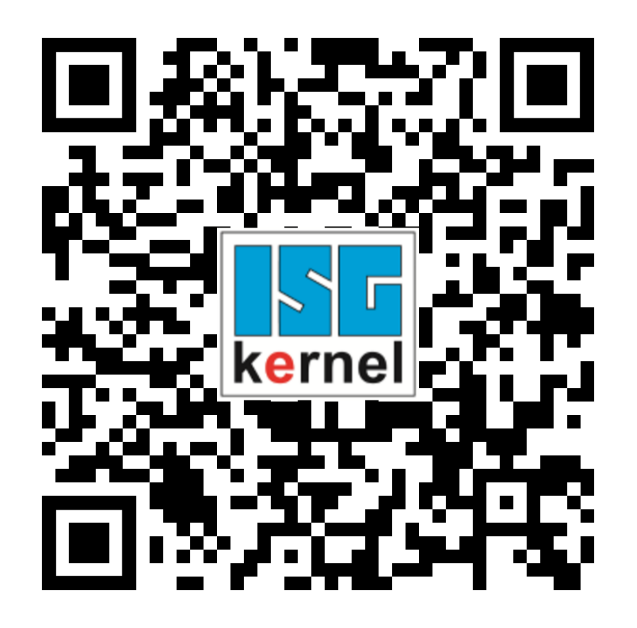

**QR code link:** <https://www.isg-stuttgart.de/documentation-kernel/> **The link above forwards you to:** <https://www.isg-stuttgart.de/fileadmin/kernel/kernel-html/index.html>

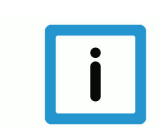

### **Notice**

#### **Change options for favourite links in your browser;**

Technical changes to the website layout concerning folder paths or a change in the HTML framework and therefore the link structure cannot be excluded.

We recommend you to save the above "QR code link" as your primary favourite link.

#### **PDFs for download:**

DE:

<https://www.isg-stuttgart.de/produkte/softwareprodukte/isg-kernel/dokumente-und-downloads>

EN:

<https://www.isg-stuttgart.de/en/products/softwareproducts/isg-kernel/documents-and-downloads>

**E-Mail:** [documentation@isg-stuttgart.de](mailto:documentation@isg-stuttgart.de)

## <span id="page-22-0"></span>**Keyword index**

### P

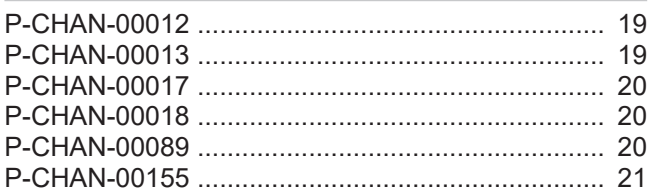

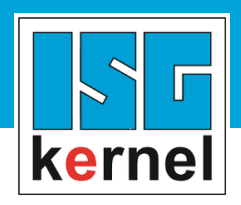

© Copyright ISG Industrielle Steuerungstechnik GmbH STEP, Gropiusplatz 10 D-70563 Stuttgart All rights reserved www.isg-stuttgart.de support@isg-stuttgart.de

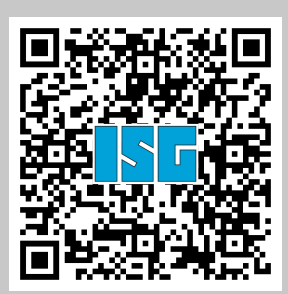